## **Assinatura Externa de documentos**

Usuários externos ao PROA poderão assinar documentos (via certificação digital) acessando uma área externa do PROA.

A comunicação com o usuário externo será feita através de e-mail contendo um *link* de acesso para um processo/documentos definidos por uma tarefa.

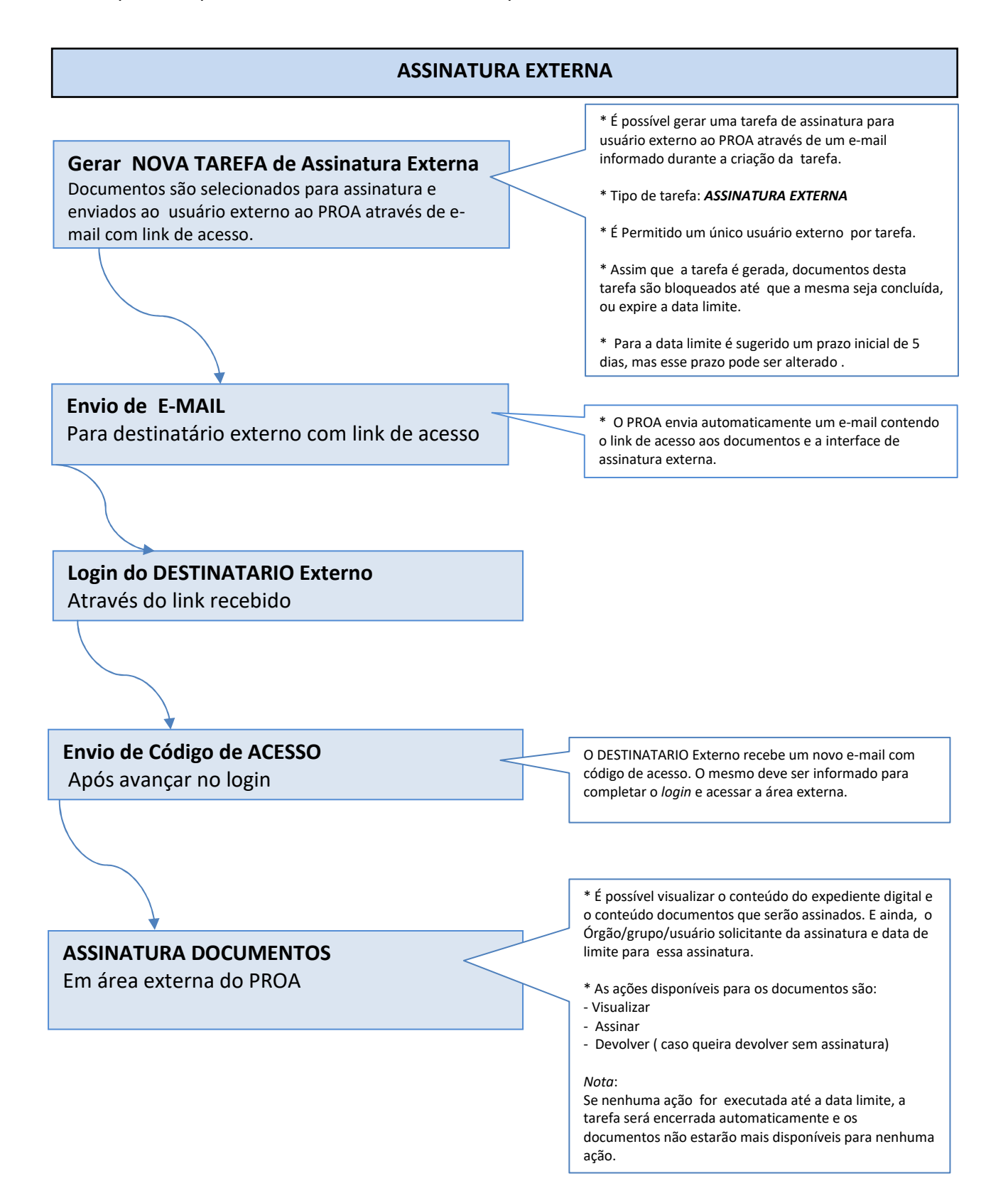

## **Passos para acessar a área externa do PROA**

1) Após clicar no link recebido via e-mail, aparecerá a tela abaixo :

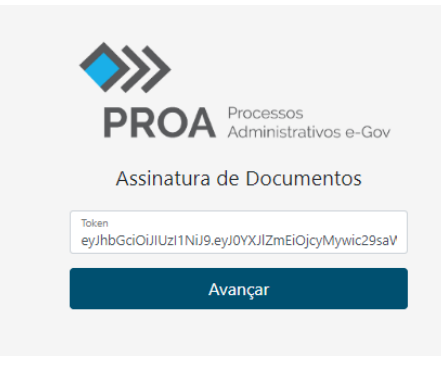

2) Após clicar em Avançar , o código de acesso é solicitado:

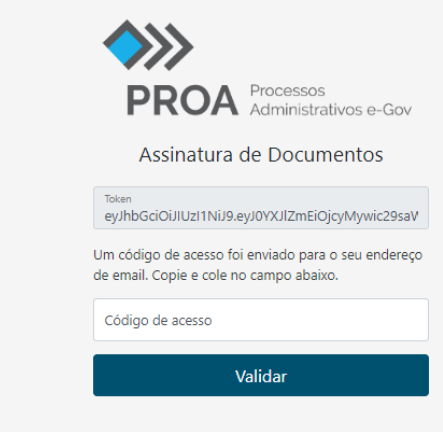

3) Acesso a área externa do PROA, documentos estão disponíveis para assinatura por certificação digital:

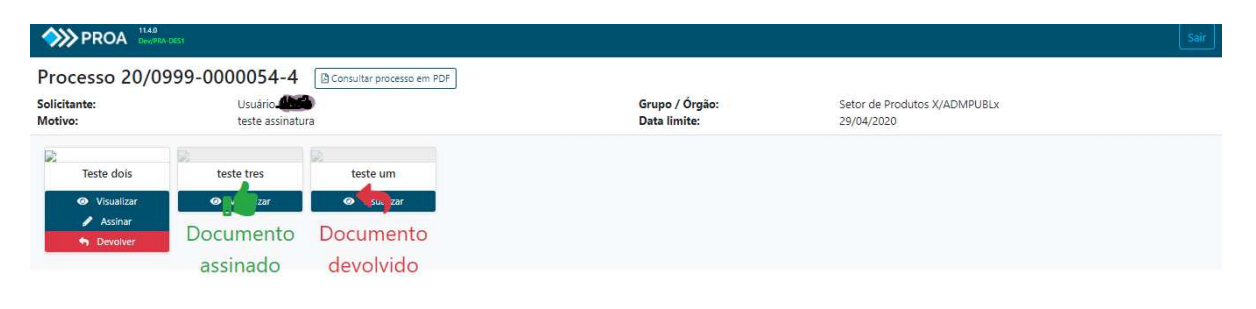

## **Nova tarefa de assinatura Externa**

Informar os dados da tarefa, e selecionar documentos.

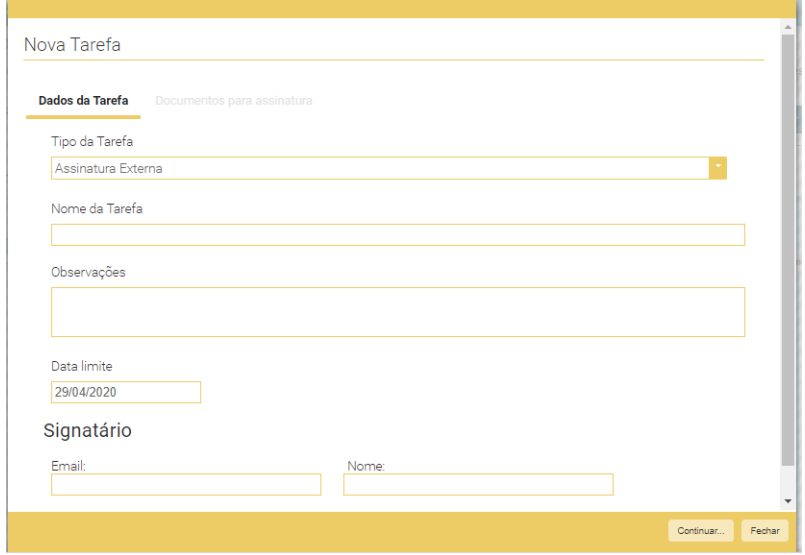